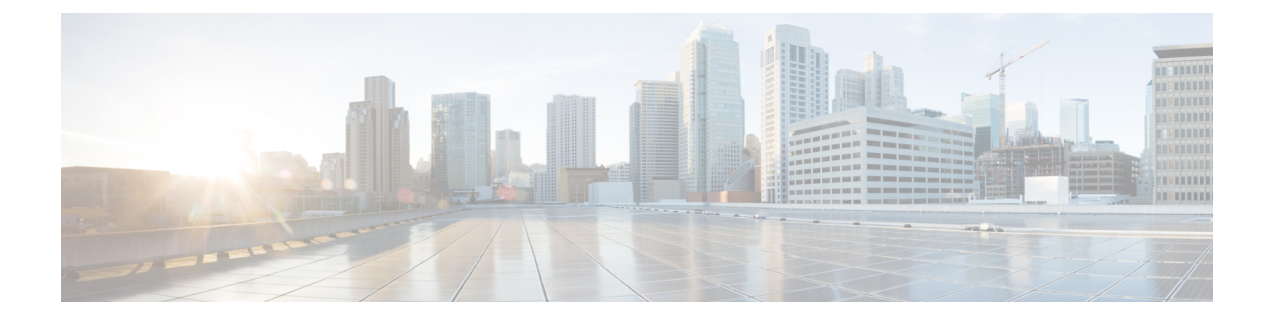

## **Compare Devices**

- About Device [Comparison,](#page-0-0) on page 1
- [Compare](#page-0-1) Devices, on page 1

## <span id="page-0-0"></span>**About Device Comparison**

Crosswork Cloud Trust Insights allows you to quickly compare devices to view differences in their running software.

## <span id="page-0-1"></span>**Compare Devices**

You can easily compare devices to view their differences.

- **Step 1** In the main window, click **Trust Insights > Device Comparison**.
- **Step 2** Select the device to use as your baseline on which to compare other devices.

Crosswork Cloud Trust Insights displays a table described below that lists all other devices and their differences as compared to the baseline device you selected.

## **Table 1: Device Comparison Field Descriptions**

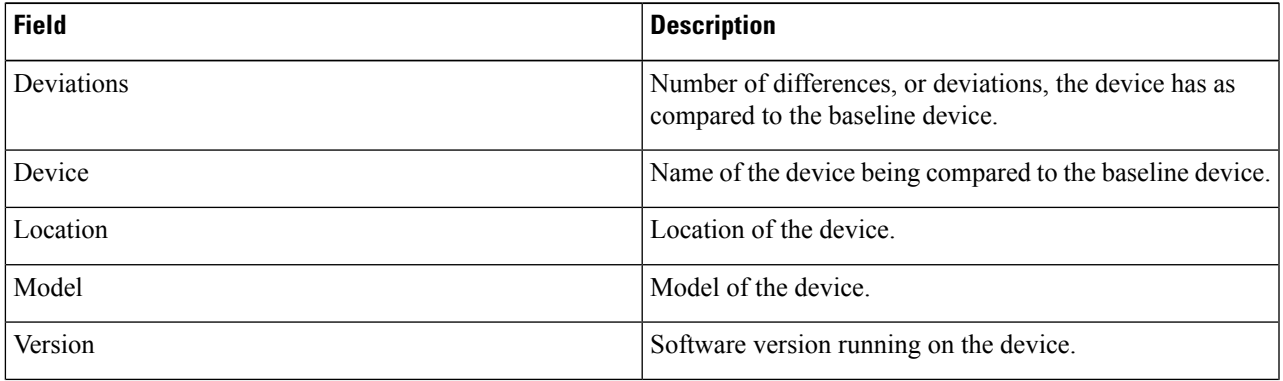

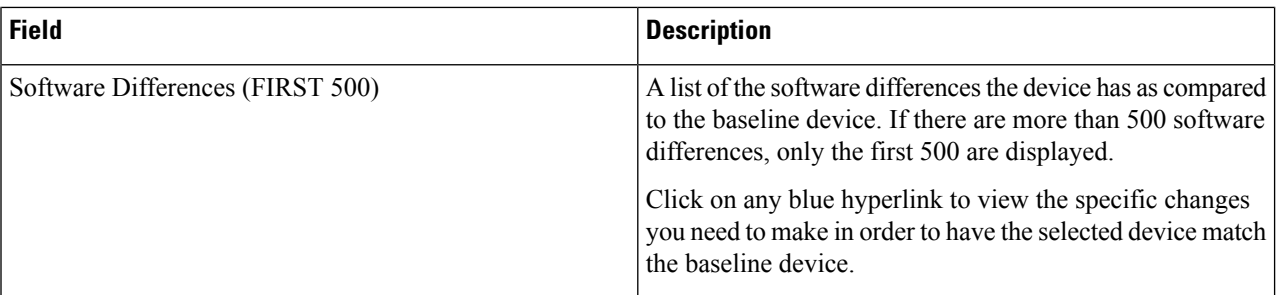

By default, the table is sorted according to the number of differences, or deviations, each device has as compared to the baseline device you selected.

**Step 3** To search for a device, enter characters in the **Quick Search** field.

Crosswork Cloud Trust Insights displays only the devices that match the search criteria you entered.

- **Step 4** Click **View Punchlist** to view a list of the devices that differ from the baseline device and a summary of the differences.
- **Step 5** Click **Export CSV** to export the list to a CSV file.